## **Claim your Destiny library account!**

- Go to our online catalog: <destiny.ccs.k12.nc.us>
- Choose Pine Forest Middle School
- Click "LOG IN" in the upper right corner
- Username is : Student # (aka PowerSchool #, lunch #) and
- Password is your date of birth (same as login to a Chromebook)
- If you see your name appear in the upper right corner, you're in! If not, it will prompt you to create an account.

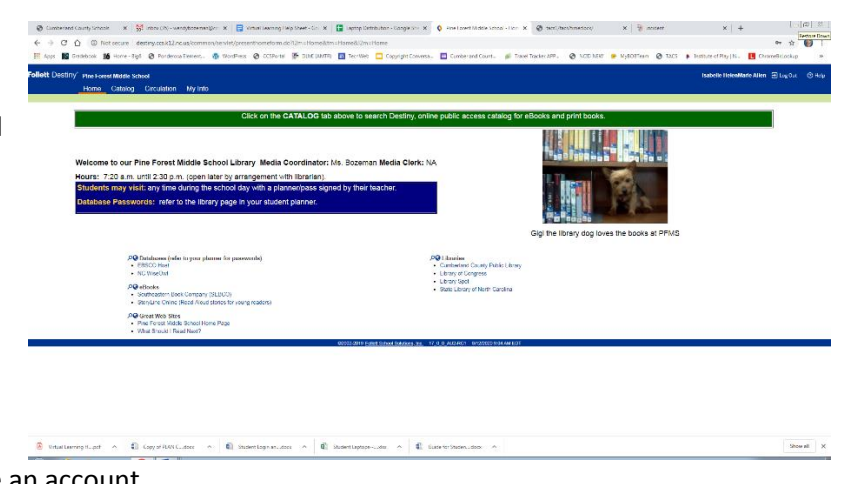

## **If you are not recognized and need to Create your Account, follow these steps:**

- Enter your LAST name
- Enter your Student # (aka PowerSchool #, lunch #)
- At the next screen, you will be prompted to select your birthday. Choose the Month, Day, and Year.
- At the next screen:
	- o Username- Type Your Student #
	- o Password: Type your 6-digit date of birth
	- o Confirm password: retype your 6-digit date of birth
	- o Enter your Cumberland County Email Address: Your email address is the first three letters of your first name, first three letters of your last name, last four numbers of your Student ID, and @student.ccs.k12.nc.us

EX. Daniel Roswell with number 567891234 would be[: danros1234@student.ccs.k12.nc.us](mailto:danros1234@student.ccs.k12.nc.us)

- Click Save!
- If you are successful, your name will appear in the upper right hand corner and a new tab that says "My Info" will appear. Click "My info" when you want to see what you have checked out on your account, or if you owe books or fines.

## **Check out any of our new eBooks!**

- Log in to Destiny with your lunch number and birthdate (as if you are logging in to your school computer).
- Browse our eBooks in Destiny by changing the "material type" in your search to electronic book (eBook).
- Click "Open" to read the book online.
- There are two types of eBooks available, and you may be prompted for a password at the Sebco Books site.
	- $\circ$  The username is : pfms
	- o The password is : raiders

**SebcoBooks**